Siesta 4.1.5 OpenMP (HPE)

# Webpage

https://gitlab.com/siesta-project/siesta

Version

4.1.5 (+ELPA 2021.05.002)

# **Build Environment**

- Intel oneAPI Compiler Classic 2022.2.1
- Intel MKL 2022.2.1

### **Files Required**

- · siesta-v4.1.5.tar.gz
- · arch.make-omp

#### SUFFIXES:

```
.SUFFIXES: .f .F .o .c .a .f90 .F90
SIESTA ARCH = rccs-intel2022-mkl-omp
CC = 12CFPP = $(FC) -E -P -x CFC = ifortFC_SERIAL = ifort
FFLAGS = -02 -fPIC -march=core-avx2 -fp-model source -qopenmp
AR = arARFLAGS EXTRA =
RANLIB = ranlibSYS = nagSP KIND = 4DP KIND = 8
KINDS = $(SP_KIND) $(DP_KIND)DEFS PREFIX =
LDFLAGS = -qopenmpFCFLAGS fixed f = -fixed
FCFLAGS_free_f90 = -free
FPPFLAGS_fixed_F = -fixed
FPPFLAGS free F90 = -free
BLAS_LIBS = -mkl=parallel
LAPACK_LIBS = -mkl=parallel
COMP LIBS =NETCDF ROOT = /apl/siesta/4.1.5-omp/exts
NETCDF INCFLAGS = - I$(NETCDF ROOT)/include
NETCDF_LIBS = -L$(NETCDF_ROOT)/lib -Inetcdff -Inetcdf
FPPFLAGS = $(DEFS_PREFIX)-DFC_HAVE_ABORT -DSIESTA__ELPA -DCDF -DFC_HAVE_ABORT -DFC_HAVE_FLUSH
LIBS = $(NETCDF_LIBS) $(SCALAPACK_LIBS) $(LAPACK_LIBS) $(MPI_LIBS) $(COMP_LIBS)
```
FFLAGS\_DEBUG = -g -O1 -fp-model source

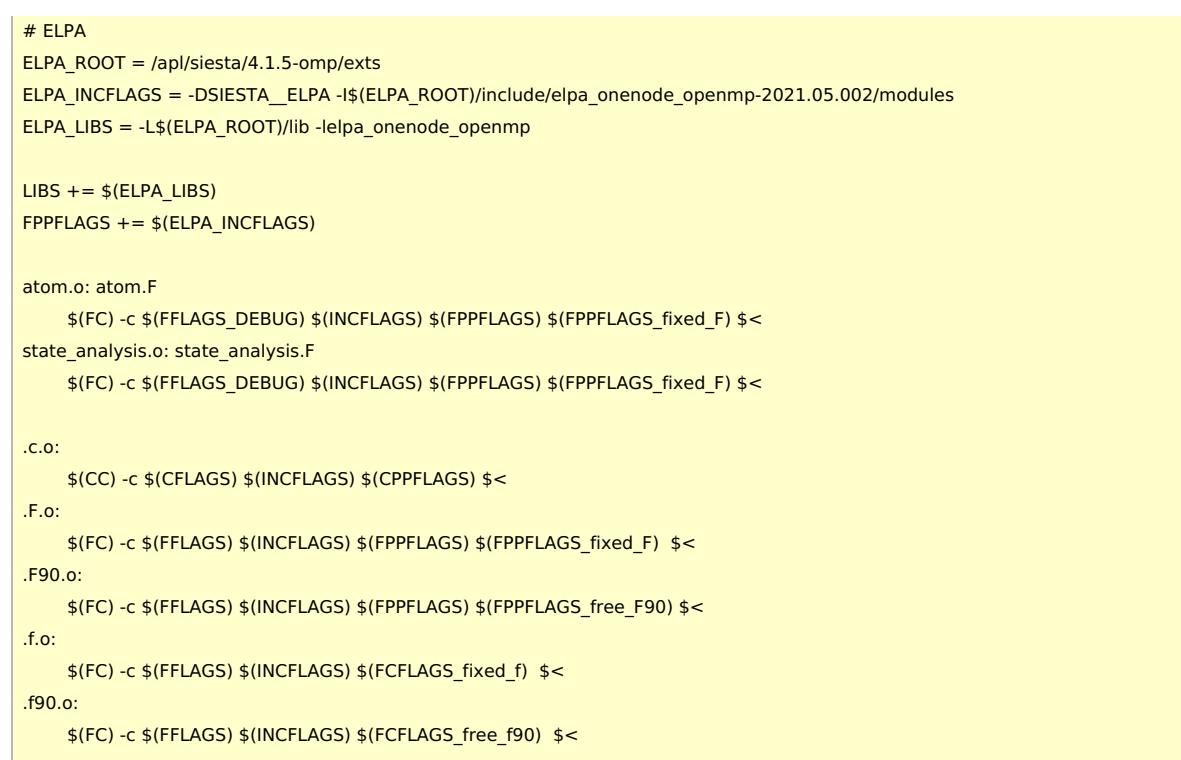

- · elpa-2021.05.002.tar.gz
- netcdf-c-4.8.1.tar.gz
- netcdf-fortran-4.5.3.tar.gz

# **Build Procedure**

# ELPA 2021.05.022

#### #!/bin/sh

ELPA\_VERSION=2021.05.002 INSTDIR=/apl/siesta/4.1.5-omp/exts WORKDIR=/gwork/users/\${USER}

BASEDIR=/home/users/\${USER}/Software/ELPA/\${ELPA\_VERSION} TARBALL=\${BASEDIR}/elpa-\${ELPA\_VERSION}.tar.gz

PARALLEL=12

 $#$ ----umask 0022 ulimit -s unlimited

module purge .~/intel/oneapi/compiler/2022.2.1/env/vars.sh module load compiler-rt/2022.2.1 module load mkl/2022.2.1

export LANG=C export LC\_ALL=C

export FC=ifort export CC=icc export CXX=icpc export FCFLAGS=-I\${MKLROOT}/include/intel64/lp64/ export LDFLAGS="-L\${MKLROOT}/lib/intel64 -lmkl\_intel\_lp64 -lmkl\_intel\_thread -lmkl\_core -liomp5 -lpthread -lm -ldl"

### cd \${WORKDIR}

if [ -d elpa-\${ELPA\_VERSION} ]; then mv elpa-\${ELPA\_VERSION} elpa-erase rm -rf elpa-erase &

# tar zxf \${TARBALL} cd elpa-\${ELPA\_VERSION}

./configure \ --prefix=\${INSTDIR}\ --disable-avx512 \ --with-mpi=no\ --enable-openmp make -j \${PARALLEL} make check #make check && make install make install

### Siesta

fi

#### #!/bin/sh

SIESTA\_VERSION=4.1.5 INSTDIR=/apl/siesta/4.1.5-omp WORKDIR=/gwork/users/\${USER} BASEDIR=/home/users/\${USER}/Software/Siesta/\${SIESTA\_VERSION} TARBALL=\${BASEDIR}/siesta-v\${SIESTA\_VERSION}.tar.gz ARCHMAKE=\${BASEDIR}-hpe/arch.make-omp

NETCDF C VERSION=4.8.1 NETCDF F VERSION=4.5.3 BASEDIR\_NETCDF=/home/users/\${USER}/Software/NETCDF TARBALL\_NETCDF\_C=\${BASEDIR\_NETCDF}/c\${NETCDF\_C\_VERSION}/netcdf-c-\${NETCDF\_C\_VERSION}.tar.gz TARBALL NETCDF F=\${BASEDIR NETCDF}/f\${NETCDF F VERSION}/netcdf-fortran-\${NETCDF F VERSION}.tar.gz

PARALLEL=12 # NOTE: parallel make cannot be used for siesta

umask 0022 ulimit -s unlimited

module purge . ~/intel/oneapi/compiler/2022.2.1/env/vars.sh module load compiler-rt/2022.2.1 module load mkl/2022.2.1

export LANG=C export LC\_ALL=C export FC=ifort export CC=icc

cd \${WORKDIR}

if [ -d netcdf-c-\${NETCDF C VERSION} ]; then mv netcdf-c-\${NETCDF\_C\_VERSION} netcdf-c-erase rm -rf netcdf-c-erase & fi tar zxf \${TARBALL NETCDF C}

./configure --prefix=\${INSTDIR}/exts make -j\${PARALLEL} # i20u2: failed on tst\_charvlenbug.c make -j\${PARALLEL} check # can pass correctly make install

cd netcdf-c-\${NETCDF\_C\_VERSION}

export PATH="\${PATH}:\${INSTDIR}/exts/bin" export CPATH="\${CPATH}:\${INSTDIR}/exts/include" export LD LIBRARY PATH="\${LD LIBRARY PATH}:\${INSTDIR}/exts/lib" export LIBRARY\_PATH="\${LIBRARY\_PATH}:\${INSTDIR}/exts/lib"

#### cd \${WORKDIR}

if [ -d netcdf-fortran-\${NETCDF F VERSION} ]; then mv netcdf-fortran-\${NETCDF\_F\_VERSION} netcdf-fortran-erase rm -rf netcdf-fortran-erase &  $fi$ tar zxf \${TARBALL\_NETCDF\_F}

cd netcdf-fortran-\${NETCDF\_F\_VERSION}

./configure --prefix=\${INSTDIR}/exts make -j\${PARALLEL} make -j\${PARALLEL} check make install

#### cd \${INSTDIR}

if [ -d siesta-v\${SIESTA\_VERSION} ]; then mv siesta-v\${SIESTA\_VERSION} siesta-erase rm -rf siesta-erase fi

tar zxf \${TARBALL} mv siesta-v\${SIESTA\_VERSION}/\*. rmdir siesta-v\${SIESTA\_VERSION}

# hidoiyo... echo >> Tests/OMM\_h2o/OMM\_h2o.fdf echo >> Tests/OMM\_si/OMM\_si.fdf

mkdir bin # install dir

## cd Obj ../Src/obj\_setup.sh cp \${ARCHMAKE} ./arch.make

# build transiesta cd \${INSTDIR}/Obj && make transiesta # build siesta make clean-transiesta && make

 $#$  utils cd \${INSTDIR}/Util echo "m\_cite.o: version.o" >> Gen-basis/Makefile sh build\_all.sh

# test siesta & transiesta cd \${INSTDIR}/Obj/Tests export OMP NUM THREADS=2 make MPI="" SIESTA="\${INSTDIR}/Obj/siesta" check >& make check.log sed -i -e "s/^MPI/#MPI/" TranSiesta-TBTrans/run\_tests.sh make MPI="" TS="\${INSTDIR}/Obj/transiesta" tests-ts >& make check ts.log  $cd.$ mv siesta \${INSTDIR}/bin mv transiesta \${INSTDIR}/bin

### **Notes**

• MPI version usually shows better performance.